## **STATEWIDE CONSTRUCTION GENERAL PERMIT**

## **DISCHARGER'S GUIDE TO THE STORM WATER MULTIPLE APPLICATION AND REPORT TRACKING SYSTEM (SMARTS) DATABASE**

## **CBPELSG Qualified SWPPP Developer (QSD) Registration**

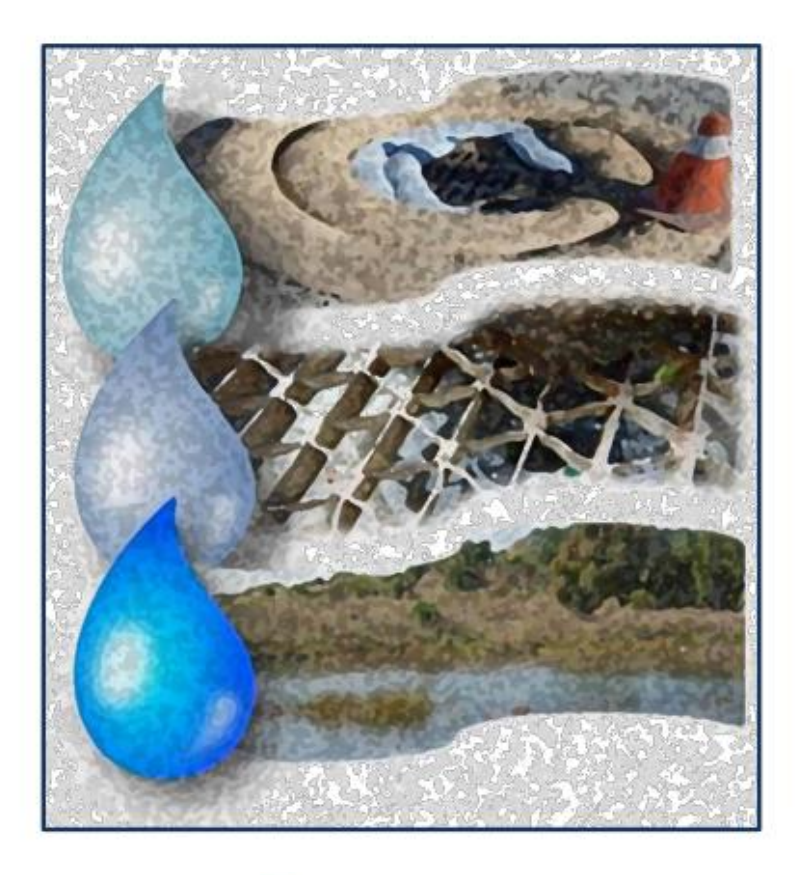

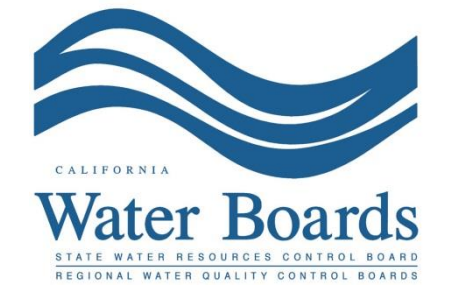

**Last Revision: January 14, 2020**

**SMARTS Registration for California Board of Professional Engineers, Land Surveyors and Geologists (CBPELSG) Licensed Qualified SWPPP Developer Training Program:**

1. Please log into **SMARTS** (https://smarts.waterboards.ca.gov):

## Please use SMARTS in Microsoft Edge

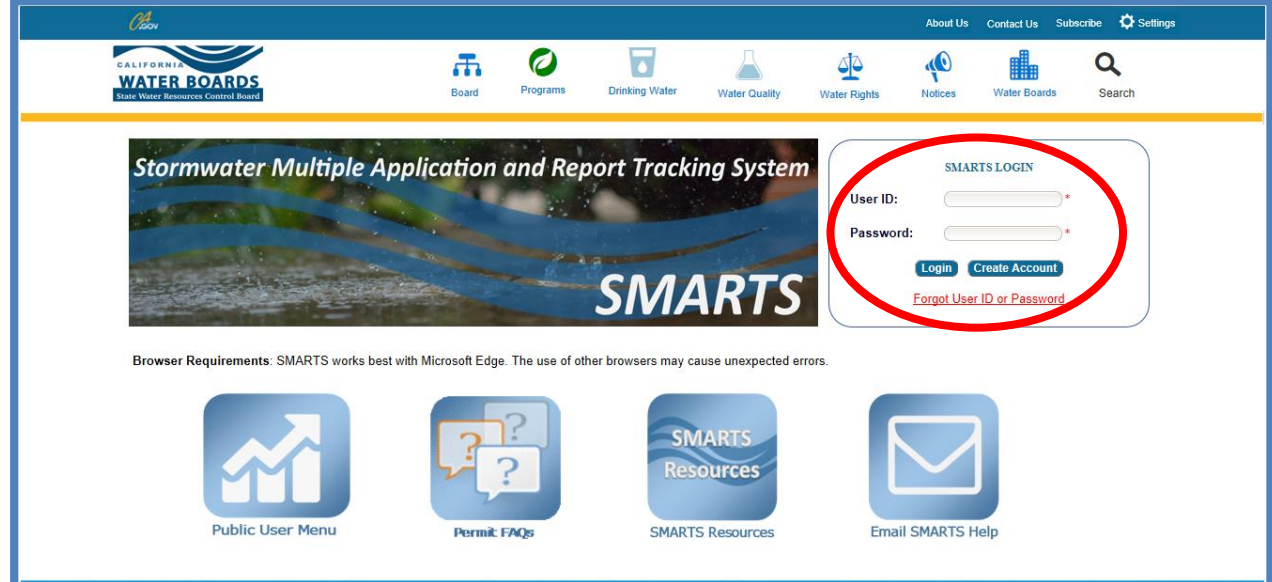

2. From the main menu select "Construction General Permit":

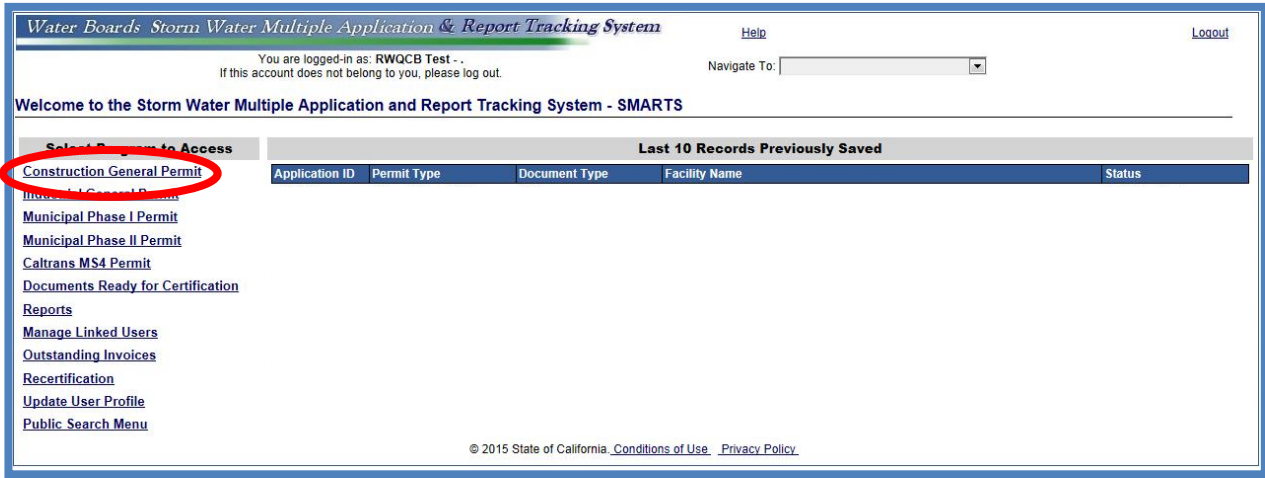

3. From the Construction General Permit Page, select the "CBPELSG – QSD" link

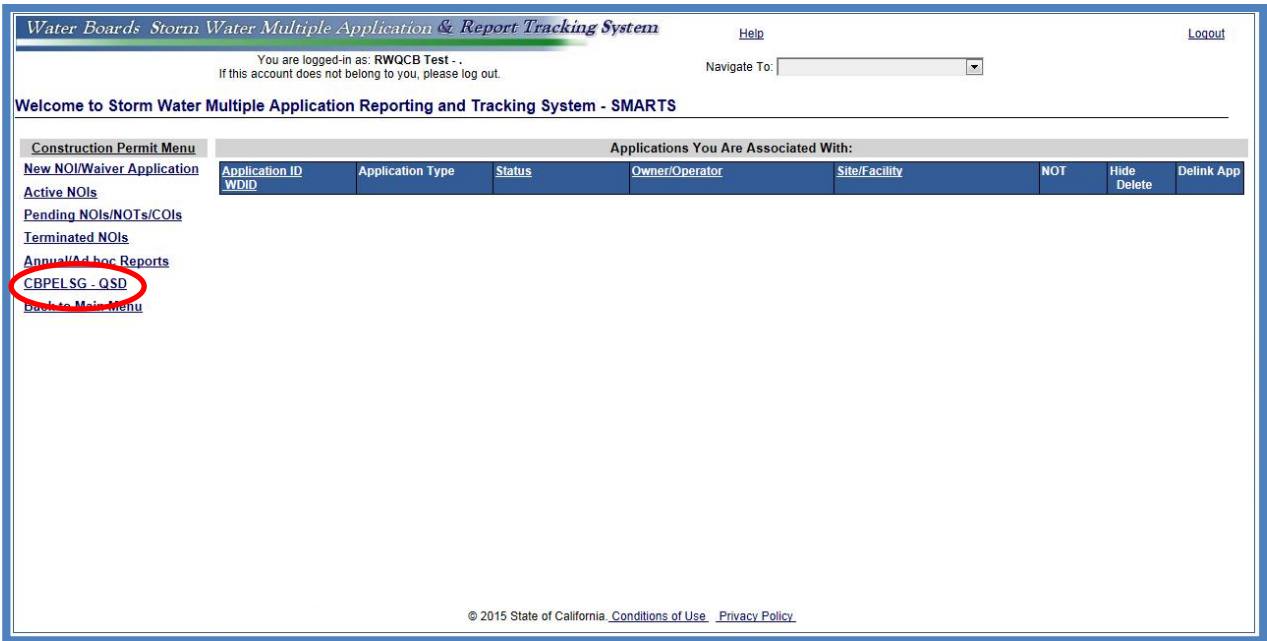

4. Your information will populate from your SMARTS user account and you will select " Search for Existing Records":

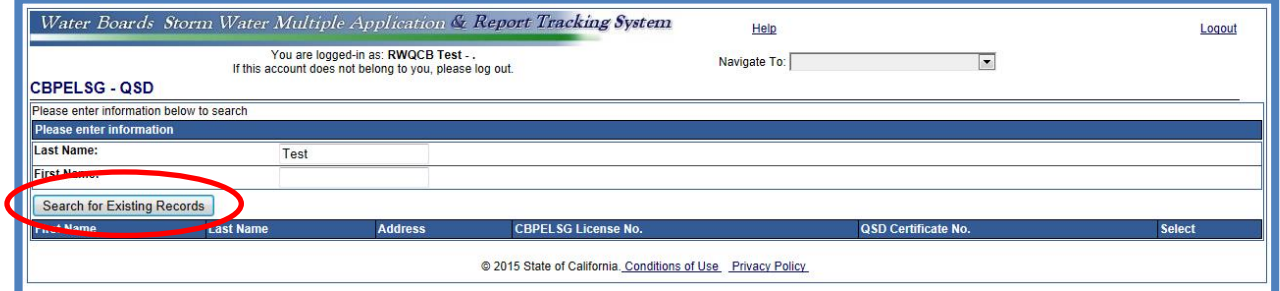

A message will display in red and you will be able to select "Create New Record":

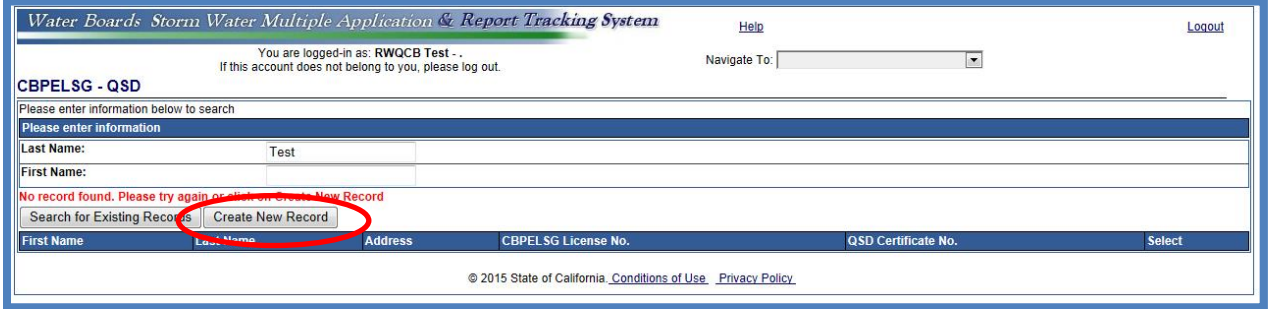

5. You will then enter all of the required information to create the record. Please review all Self Directed Training Materials. Once all trainings have been reviewed,self-certify by checking the two check boxes and submit your information to receive your Qualified SWPPP Developer number:

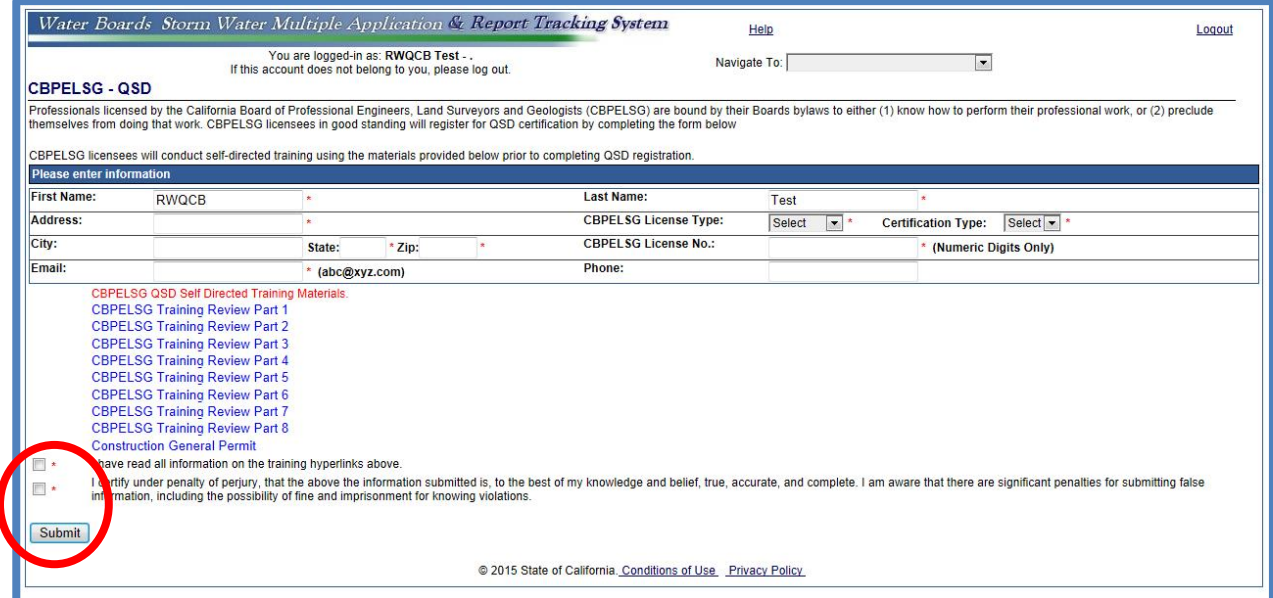